Áreas de conservación ambiental

# El potencial del **WebGIS**

Javiera **Castillo,** jcastilloariste@gmail.com Marcelo **Miranda,** mmirands@uc.cl Horacio **Gilabert,** hgilab@uc.cl Departamento de Ecosistemas y Medio Ambiente

**30**

**ZAI** 

Los WebGIS son una plataforma en línea que permite gestionar datos relativos a los recursos naturales. Para ejemplificar su uso en el área de gestión de la biodiversidad, se realizó una investigación a escala regional y local. Se tomó como caso de estudio el sitio prioritario para la conservación Cordillera El Melón, zona de gran importancia para la conservación, agricultura y minería.

 $(\zeta)$ 

 $\bullet$   $\bullet$   $\bullet$ 

Los WebGIS son una herramienta clave para la gestión de datos relacionados con los recursos naturales. La información geográfica ha aumentado en volumen y cantidad con los años debido a la aparición de nuevos sensores remotos, como también al involucramiento de los medios sociales en su generación. Son una buena opción para recopilar y ordenar la información disponible y montarla en una interfaz gráfica, que permita a muchos usuarios sin conocimientos específicos en programación acceder y hacer uso intensivo de ella.

Sus ventajas sobre los Sistemas de Información Geográfica convencionales son varias. Primero, permite reunir en un punto todos los datos disponibles y pertinentes generados por entidades gubernamentales, ONGs o por privados; pero también permite al usuario generar su propia información, guardarla en la misma aplicación y, si se desea, conceder permisos de visualización y edición a otros usuarios.

Además, como es una plataforma en línea, es posible realizar seguimientos y monitoreo de actividades o manejos de manera online mediante el uso de GPS. Muchos programas poseen una extensión para seguir el rastreo de dispositivos GPS (tracking) y mostrar en tiempo real, por ejemplo, el desplazamiento de vehículos o de la fauna que posea algún dispositivo de seguimiento GPS.

El principal problema que suelen tener los WebGIS está ligado a su rendimiento. Las imágenes grandes y pesadas tardan en cargar y el acceso masivo de usuarios puede demorar el modo en que responde el servidor. Respecto de esto, como las imágenes suelen ser estáticas (no varían en el tiempo), es posible producir imágenes en forma de una serie de mosaicos que se almacenan en el caché de las computadoras. En otras palabras, el servidor produce con antelación los mosaicos para que ya estén creados al momento de que múltiples clientes quieran acceder a ella.

Por otra parte, aún no hay consciencia del potencial de uso que tienen estos sistemas en la planificación y gestión de recursos naturales, lo que está relacionado especialmente a la falta de capacitación en la utilización de herramientas de análisis y

Figura 1. **Distintos elementos florísticos, vegetales y de fauna que componen el Área de conservación Cordillera El Melón.**

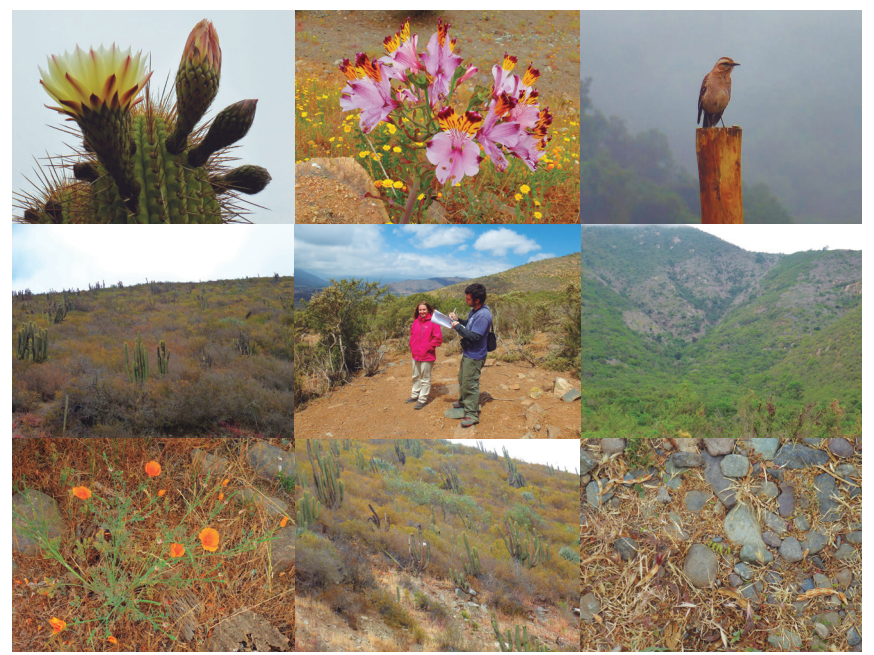

a su escasa difusión entre los especialistas en gestión de recursos naturales.

Para ejemplificar el uso de estos sistemas en el área de la gestión de recursos naturales, se presenta a continuación el resultado de una investigación que buscó explorar el manejo de herramientas para apoyar la gestión ambiental del territorio a escala regional y local. Se tomó como caso de estudio el sitio prioritario para la conservación Cordillera El Melón, zona de gran importancia para la conservación, agricultura y minería. Para ello, se planteó desarrollar de forma secuencial todas las etapas que incluye el desarrollo de estos sistemas lo que incluye: (1) seleccionar y validar datos relacionados con la gestión ambiental territorial, con énfasis en la vegetación y flora; (2) diseño de formato de representación web de fácil comprensión para los potenciales usuarios del sector medio ambiente; (3) creación de consultas automáticas para responder interrogantes que surjan de los usuarios en relación del estado ambiental del territorio en estudio; (4) diseñar un sistema que permita a los usuarios generar información propia creando, y/o compartiendo capas con otros usuarios.

El principal problema que suelen tener los WebGIS está ligado a su rendimiento. Las imágenes grandes y pesadas tardan en cargar y el acceso masivo de usuarios puede demorar el modo en que responde el servidor.

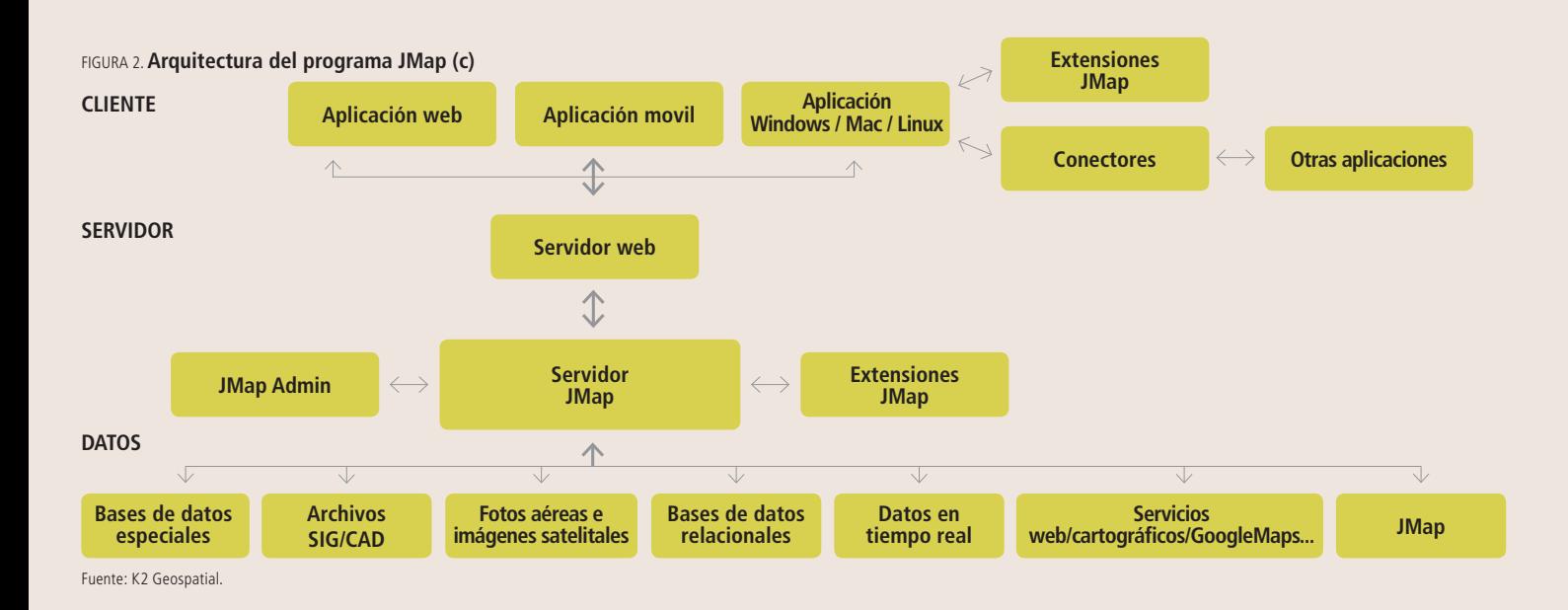

### cuadro 1. **Lista de capas utilizadas por proyecto y sus fuentes**

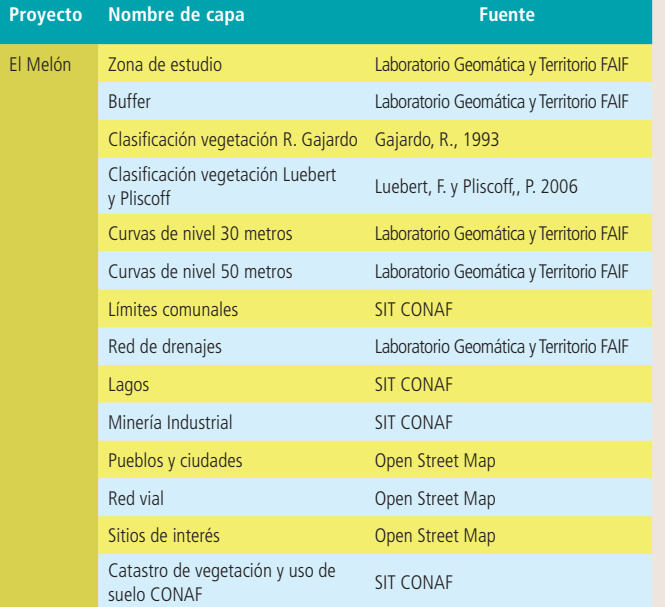

Elaboración propia.

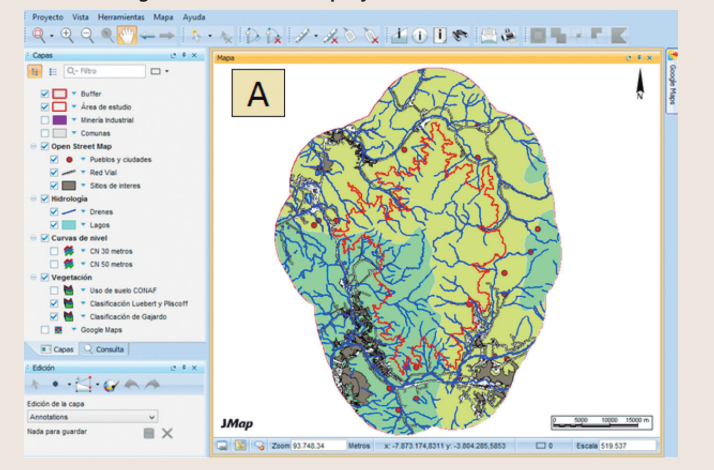

#### Figura 3. **Vista general de entrada a proyectos El Melón**

# **Diseño del sistema**

Como área de estudio se seleccionó la Cordillera El Melón: ubicada en la V región de Valparaíso, abarcando un área de 233.953 hectáreas que se extiende entre los 32° 19' a 32° 55' latitud Sur, y 70° 48' a 71° 20' longitud Oeste. Esta zona está en la región del Matorral y el Bosque Esclerófilo, que forma parte del *hotspot*  de biodiversidad de Chile central por su nivel de endemismo como por el nivel de degradación que posee (figura 1). Una de las características del lugar es que presenta un alto impacto antrópico, lo que ha generado gran daño tanto en la composición florística como en la estructura espacial del ecosistema. Se destacan las áreas montañosas y suelos vertisoles donde se mantiene la vegetación original, observándose la presencia de especies suculentas (familia *Bromeliaceae y Cactaceae*), el espino (*Acacia caven*) y el algarrobo (*Prosopis chilensis*). Sus suelos poseen alta riqueza de cobre y caliza, concentrándose varios proyectos mineros en la zona. Resalta la división El Soldado de Anglo American, una mina a rajo abierto que se dedica a la extracción de cobre en la comuna de Nogales.

Servicio Web-mapping: el servicio va orientado a satisfacer las necesidades respecto de la buena gestión de los recursos naturales. Está dirigido a profesionales y público en general que se relaciona con el medio ambiente, ya que trabajan en empresas mineras y del estado ubicadas en el sector de estudio. Para la implementación de este sistema se consideraron los siguientes aspectos claves:

Datos geográficos: se reunieron datos geográficos de acceso público de fuentes como Open Street Map (www.openstreetmap. cl) y el Sistema de Información Territorial de CONAF (www.sit. conaf.cl), como también información generada en el laboratorio de Geomática y Territorio, del Departamento de Ecosistemas y Medio Ambiente de la Facultad de Agronomía e Ingeniería Forestal UC. Estos incluyen capas de pueblos y localidades, redes viales, drenajes, curvas de nivel, uso actual de suelo, vegetación potencial proveniente de diversos estudios, capas de cobertura vegetal, puntos de muestreos florísticos realizados en diferentes estudios, cartografía proveniente de estudios regionales, locali-

zación de proyectos mineros (cuadro 1). Todos los datos recabados se dispusieron de forma ordenada en un servidor que alberga el programa de desarrollo de sistemas web-mapping JMap©, el cual fue utilizado para la gestión, difusión y análisis de datos vía web.

Programa web-gis JMap: el programa JMap es una plataforma cartográfica, diseñada por la empresa K2 Geospatial (http://k2geospatial.com), que permite el desarrollo de plataformas web-gis y web mapping. Funciona bajo una arquitectura cliente/servidor (figura n° 2), lo que quiere decir que el programa y todos los datos geográficos se encuentran alojados en un servidor y el cliente (usuario) puede acceder a estos desde cualquier computador que cuente con conexión a internet y un navegador web. Este tipo de arquitectura libera espacio en la memoria del computador del usuario, ya que no tiene que tener instalado pesados software de escritorio, ni múltiples capas de datos geográficos para la manipulación.

El servidor JMap soporta datos de diversos formatos lo que lo convierte en una plataforma de integración muy compleja. Dentro de los formatos vectoriales que es capaz de integrar se encuentran SHP, MIF, TAB, GML, DGN, DWG/DXF y CSV1; los archivos matriciales más comunes posibles de trabajar son TIFF, GEOTIFF, ECW y JPG2000<sup>2</sup>; y también la información proveniente de servidores vectoriales y matriciales como PostGIS, MySQL Spatial, servidores WFS, servidores WMS<sup>3</sup>, entre otros. Por otra parte, JMap está configurado para reconocer 142 proyecciones cartográficas, que pueden programarse o personalizarse a través del uso de la extensión SDK integrada al lenguaje de programación JAVA (Software Development Kit o Kit de Desarrollo de Software<sup>4</sup>). Estas características hacen posible la interoperabilidad, que es la capacidad que posee un programa para combinar datos dispares (como distintas extensiones y proyecciones cartográficas) sin interferir con la comunicación en el sistema.

Configuración de los proyectos: Los datos recopilados se organizan en lo que se le denomina proyecto. Cada proyecto cuenta con una lista ordenada de capas y cada capa está vinculada a una única fuente de datos externa (archivos SHP, MIF, TIFF, entre otros) almacenada en el servidor. Una misma fuente de datos puede originar varias capas si estos se filtran mediante lenguaje de preguntas estructuradas SQL (Structure Query Lenguage o Lenguaje de Preguntas Estructuradas). A cada proyecto se le conceden permisos de acceso específicos para los usuarios, pudiendo estar abierto a todo público (usuario anonymous) como también disponible solo para usuarios específicos (acceso controlado), garantizando así la integridad del sistema. El objetivo de una buena gestión de los permisos es evitar la adulteración de los datos y que los usuarios puedan generar su propia información, almacenarla en el servidor y compartirla.

En este trabajo se generó el proyecto «El Melón», donde se permitió a los usuarios el acceso libre sin posibilidad de editar o crear nueva información, y además se configuraron cuentas para usuarios específicos, con capacidad de edición y creación de capas.

Para acceder a los proyectos desarrollados, solo se debe invocar la dirección IP 146.155.26.69:8080/el\_melon, la cual permite el ingreso a los despliegues desarrollados.

Formatos de presentación de los datos: Para cada capa se configuran temáticas e infoburbujas. La temática consiste en crear mapas que representen información sobre un tema específico como, por ejemplo, tipos de bosques. Las infoburbujas, como su nombre lo indica, son burbujas de información que se despliegan cuando el puntero del mouse pasa sobre un punto específico. Estas se configuran utilizando Figura 4. **Detalle de la organización de las capas paran el proyecto El Melón. Las casillas marcadas indican las capas que se están visualizando.**

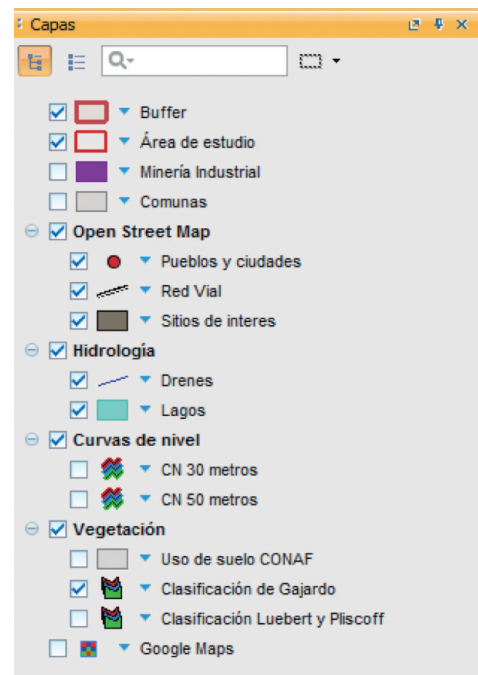

El objetivo de una buena gestión de los permisos es evitar la adulteración de los datos y que los usuarios puedan generar su propia información, almacenarla en el servidor y compartirla.

el lenguaje HTML y programas simples en lenguaje JavaScript. Dado los objetivos de la información para los usuarios, se crearon capas temáticas que dieran cuenta del tipo de vegetación de las zonas de interés, las especies dominantes y la cobertura; por otra parte, se diseñaron infoburbujas para que resumieran la información de capas de vegetación,

<sup>1.</sup> SHP, MIF, TAB, GML, DGN, DWG/DXF y CSV son distintos tipos de formatos en los que se pueden guardar datos vectoriales, dependiendo del programa que los creó. SHP pertenece a ESRI; MIF y TAB a MapInfo, GML es un sublenguaje de XML para información geográfica; DGN pertenece a Bentley Systems; DWG/DXF son producidos por Autocad; y CSV es un tipo de formato para guardar coordenadas (puntos).

<sup>2.</sup> TIFF, GEOTIFF, ECW y JPG2000 son distintos tipos de formatos en los que se pueden guardar datos raster.

<sup>3.</sup> PostGIS, MySQL Spatial, servidores WFS y servidores WMS, son bases de datos vectoriales o matriciales a los que se accede mediante una URL. Los primeros dos son desarrollados por programas privados y los dos segundos son servicios de web abiertos.

<sup>4.</sup> SDK es un conjunto de herramientas que permiten desarrollar aplicaciones en un entorno particular (en este caso, el programa JMap).

Una de las cualidades de los sistemas webgis se relaciona con la posibilidad de realizar consultas a los datos usando para esto el lenguaje SQL.

drenaje, comunas, ciudades y mineras. Consultas: Una de las cualidades de los sistemas web-gis se relaciona con la posibilidad de realizar consultas a los datos usando para esto el lenguaje SQL. Estas deben predefinirse y programarse al momento de diseñar el proyecto, especificando el número de resultados máximos y la escala máxima de visualización. Para este proyecto se diseñaron consultas respecto de comunas, ciudades, curvas de nivel, drenaje, uso de suelo actual, mineras, especies dominantes y formaciones vegetales, las cuales están en estrecha relación con las necesidades de gestión de los usuarios finales.

## **Resultados del diseño**

El Proyecto El Melón está compuestos por 14 capas, de las cuales ocho se encuentran activas al iniciar el programa (figura 3). Ellas fueron ordenadas según tipo de dato y, luego, por primitiva (puntos, líneas, polígonos), tal como muestra la figura 4.

Además, se desarrollaron temáticas para seis capas: curvas de nivel, límites comunales, uso actual de suelo, vegetación de Gajardo (1984), y vegetación de Luebert y Pliscoff (2006). Las temáticas fueron configuradas como sigue: (1) Curvas de nivel: se utilizó un gradiente en tonos café donde las curvas de nivel de menor altitud son de color oscuro y las de mayor altitud, de color claro; (2)

Figura 5. **Representación de proyecto El Melón, con las capas activadas de Drenes, Curvas de Nivel, Uso de suelo (temáticas "Matorrales y Praderas" y "Asentamientos humanos y otros"), y Google Maps.** En (1) se muestra la leyenda de las temáticas, y en (2) se despliega una infoburbuja con información sobre el polígono donde estuvo el cursor.

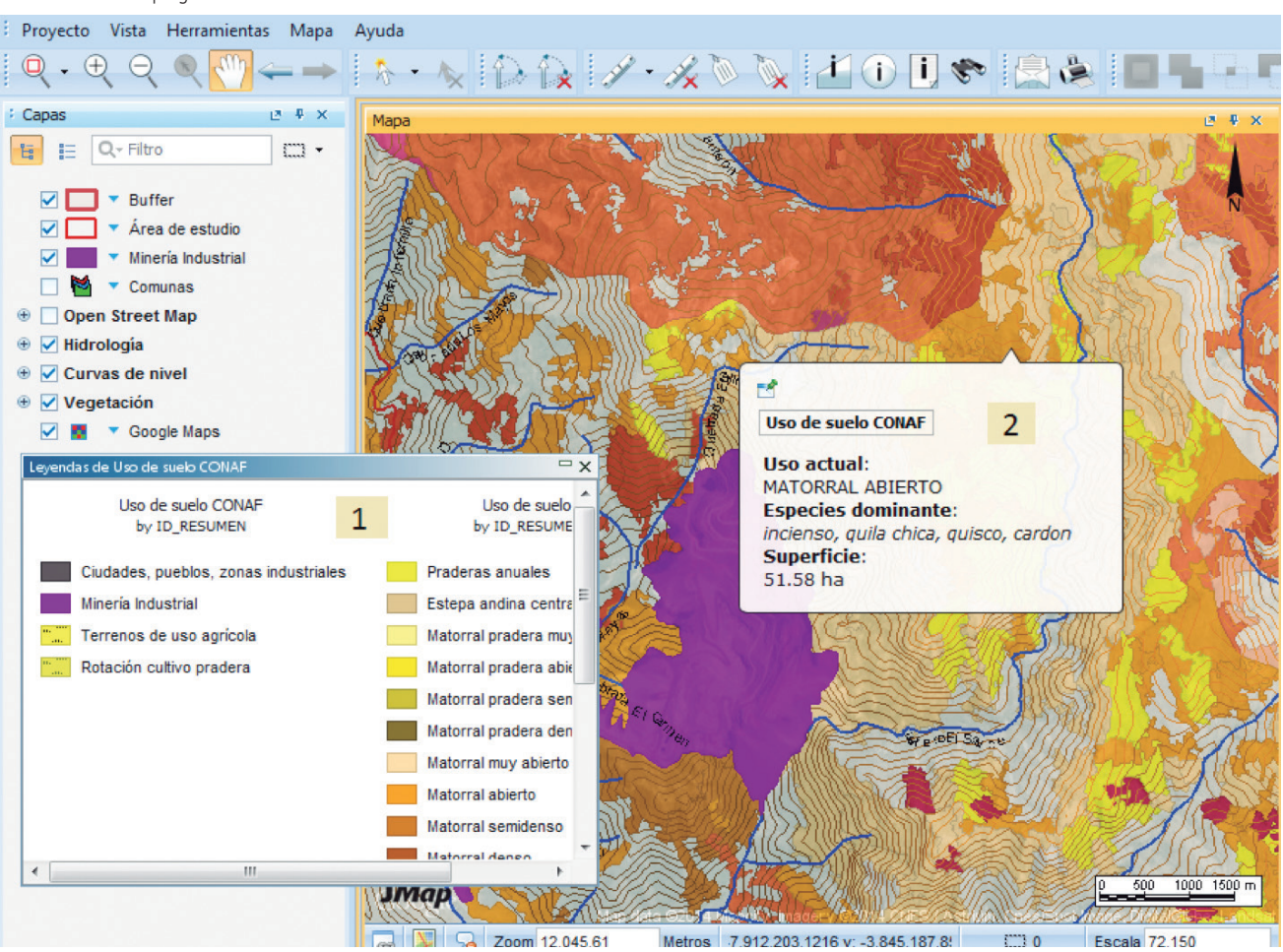

Comunas: un color único para cada comuna; (3) Uso actual de suelo: para los usos de suelo actual (ciudades, pueblos, zonas industriales, minería industrial, terreno de uso agrícola y rotación de pradera) se usó el estándar de color Red Green Blue (RGB) generado por el sistema europeo CORINE Land Cover (Commission of the European Communities 1995). Para los usos de suelo actual de vegetación, se emplearon tonalidades verdes para bosques y plantaciones forestales, naranjas para matorrales, amarillas para estepas y pastizales, y rosadas para suculentas. Los colores más claros representan sitios abiertos y los oscuros sitios con mayor densidad de cobertura; (4) Vegetación de Gajardo: se realizaron dos tipos de temática: una por nivel de agregación de provincia y otra por formación vegetacional. Se usó el mismo criterio de colores que para la parte de vegetación de la capa uso actual de suelo; (5) Vegetación de Luebert y Pliscoff: se realizaron dos tipos de temática: una por formación y otra por piso vegetacional. De igual forma que el caso anterior, se usó el mismo criterio de colores que para la parte de vegetación de uso actual de suelo. Además de las temáticas, se configuraron infoburbujas que detallan información clave sobre las capas de ciudades y pueblos, drenes, red vial, capas de vegetación, y mineras. Puede observarse un ejemplo en la figura 5.

Para acceder a los datos contenidos en el sistema, se programaron consultas de atributo para casi todas las capas desarrolladas. Las consultas fueron ordenadas en categorías similares al modo en que se ordenaron las capas. Cuando se elige una consulta, se abre una ventana con casillas para escribir rangos (en caso de las curvas de nivel) o con listas desplegables con opciones. Una vez seleccionada la información que se desea buscar, se abre la tabla de atributos con los elementos previamente seleccionados, y se muestran en el mapa destacados en amarillo (figura 6) en el caso de puntos y polígonos, y en celeste en el caso de las líneas.

La visualización, las consultas y la descarga de información, puede ser realizada por cualquier usuario. Sin embargo, la creación de nuevas capas y la edición de capas ya existentes, solo puede ser llevada a cabo Figura 6. **Representación de Proyecto El Melón con capas activadas de Formaciones Vegetales, Drenes, y Mineras**

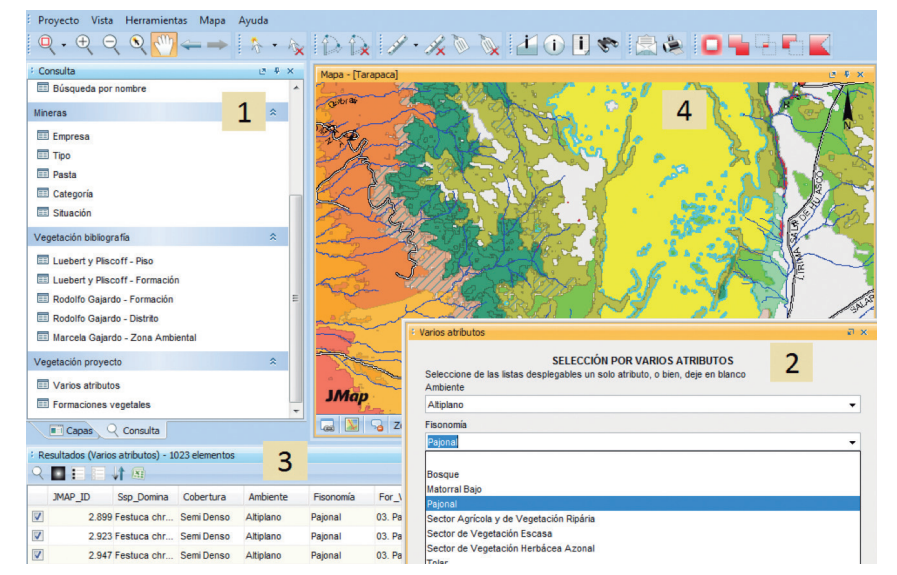

En (1) se muestran e las consultas disponibles a las que puede acceder el usuario; en (2) cuadro que se abre al seleccionarse una consulta; (3) la tabla de atributo que se despliega al realizarse la consulta; y en (4) los elementos que arrojó la consulta destacados en amarillo.

por aquellos usuarios registrados a quienes se les otorgaron permisos especiales.

## **El uso de las WebGis**

En este trabajo se diseñó un sistema WebGIS como ayuda a la gestión de recursos naturales con foco en la conservación y gestión de la biodiversidad, de forma específica en la vegetación. Se han documentado otras aplicaciones de WebGIS con objetivos muy diversos, como la gestión de predios vitivinícolas, la difusión y fusión de imágenes satelitales y estudios acústicos como apoyo a la investigación marina o la gestión local enfocada a la adaptación al cambio climático. Los WebGIS tienen el potencial de reemplazar las versiones SIG de escritorio a medida que sus capacidades en análisis espacial se vayan refinando, al permitir que múltiples usuarios trabajen en el mismo archivo de manera conjunta, y gestionar la información de manera de evitar la duplicación.

Son herramientas no solo de geoprocesamiento, sino que también de administración de la información y por eso pueden ser útiles en casi cualquier organización que trabaje con el territorio.

La visualización, las consultas y la descarga de información, puede ser realizada por cualquier usuario. Sin embargo, la creación de nuevas capas y la edición de capas ya existentes, solo puede ser llevada a cabo por aquellos usuarios registrados a quienes se les otorgaron permisos especiales.